# **· ULTRIX**

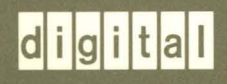

**Guide to Preparing Software for Distribution on ULTRIX Systems** 

# **ULTRIX**

# **Guide to Preparing Software for Distribution on ULTRIX Systems**

Order Number: AA-MG62B-TE June 1990

Product Version:

ULTRIX Version 4.0 or higher

**digital equipment corporation maynard, massachusetts** 

Restricted Rights: Use, duplication, or disclosure by the U.S. Government is subject to restrictions as set forth in subparagraph (c) (1) (ii) of the Rights in Technical Data and Computer Software clause of DFARS 252.227-7013.

#### © Digital Equipment Corporation 1988, 1990 All rights reserved.

The information in this document is subject to change without notice and should not be construed as a commitment by Digital Equipment Corporation. Digital Equipment Corporation assumes no responsibility for any errors that may appear in this document.

The software described in this document is furnished under a license and may be used or copied only in accordance with the terms of such license.

No responsibility is assumed for the use or reliability of software on equipment that is not supplied by Digital or its affiliated companies.

The following are trademarks of Digital Equipment Corporation:

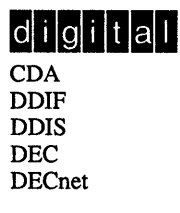

**DEC** station DECUS DECwindows DTIF MASSBUS MicroVAX Q-bus

ULTRIX UL TRIX Mail Connection ULTRIX Worksystem Software VAX VAXstation VMS VMS/ULTRIX Connection

UNIX is a registered trademark of AT&T in the USA and other countries.

## **About This Manual**

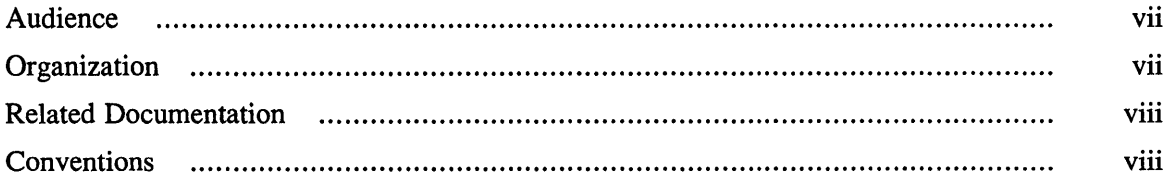

# 1 Overview

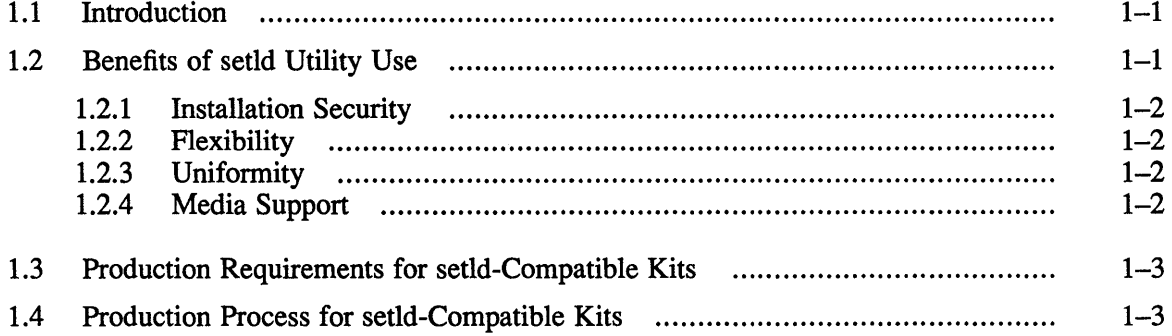

### 2 How setId Utilities Work

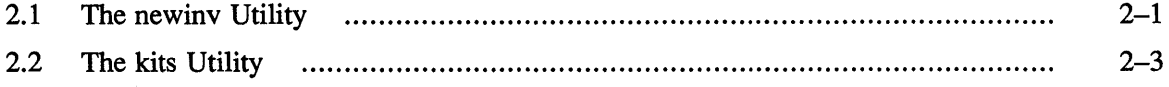

# 3 Files Used by setId

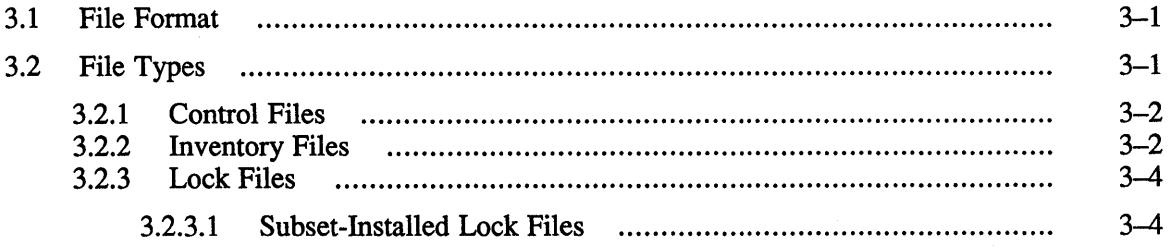

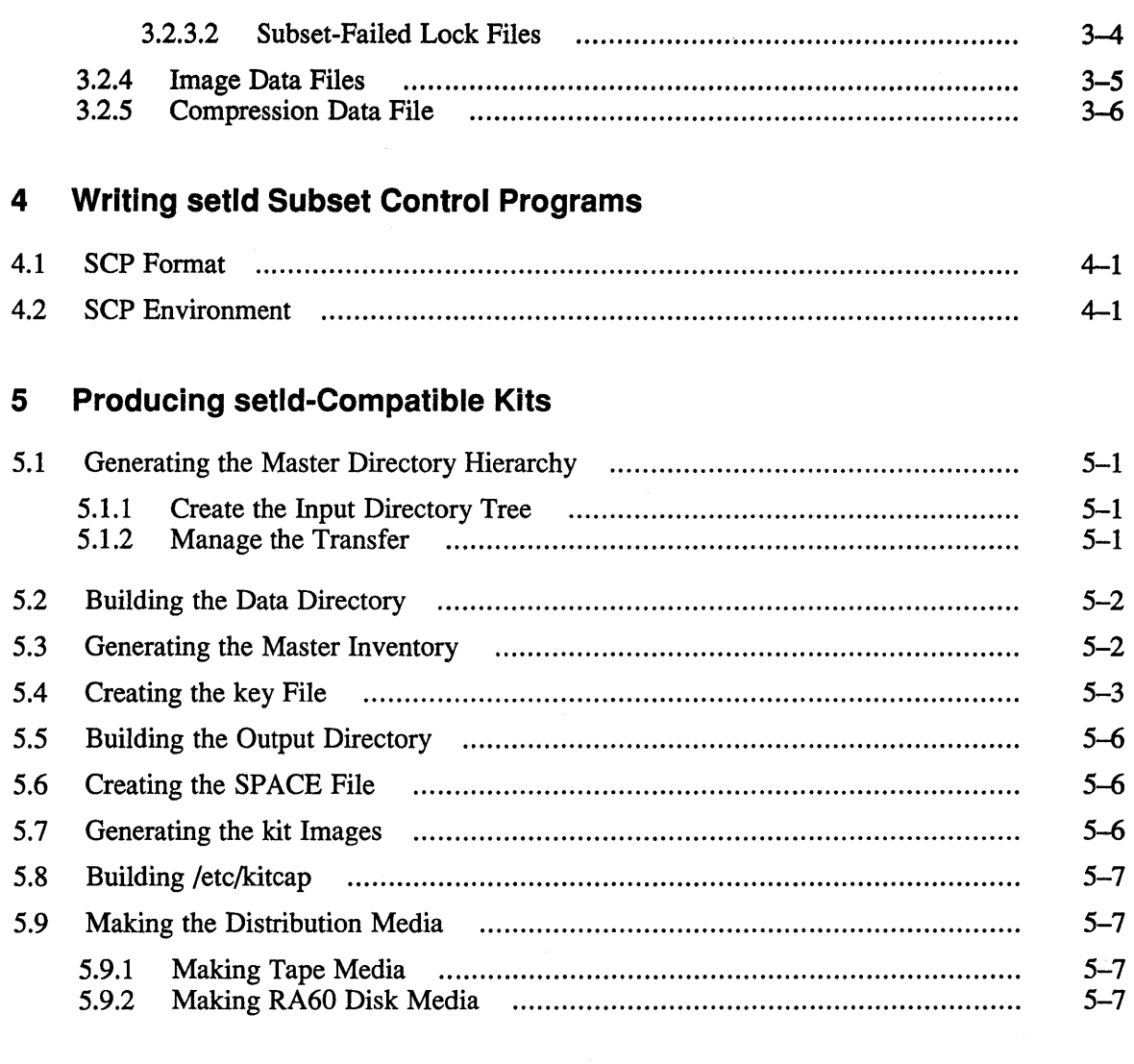

# **6 Reproducing setld-Compatible Kits**

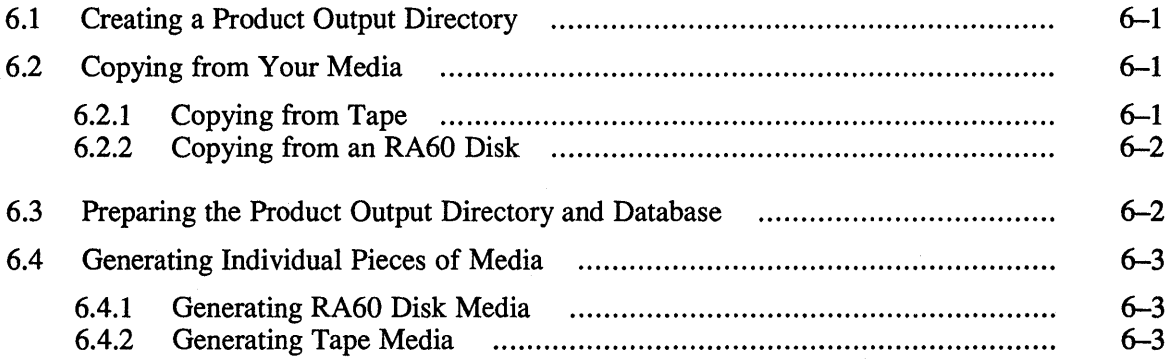

 $\hat{\mathcal{A}}$ 

# **7 How setld Options Work**

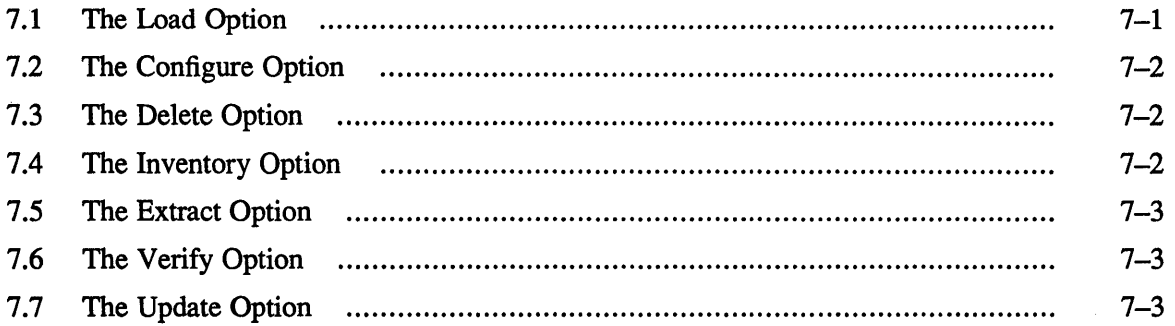

# **A Sample make Files**

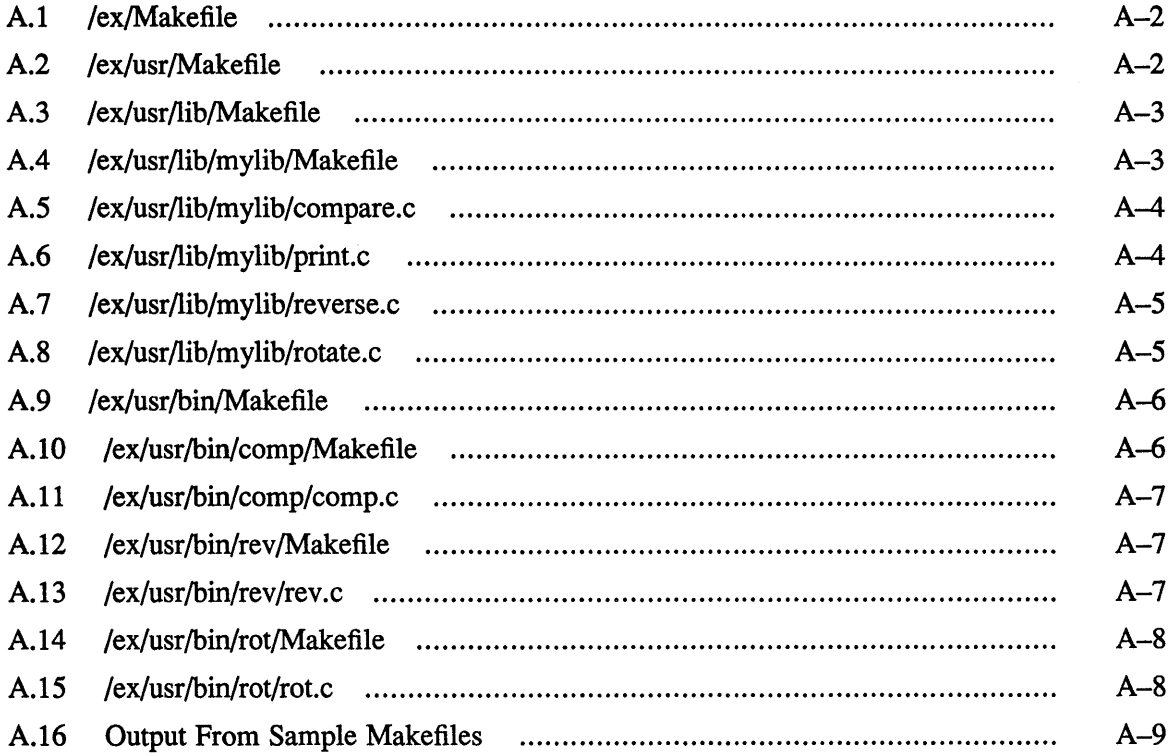

# **Figures**

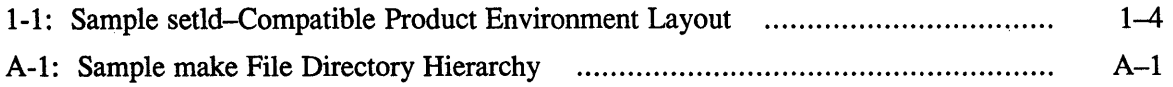

 $\sim 10^{-1}$ 

# **Tables**

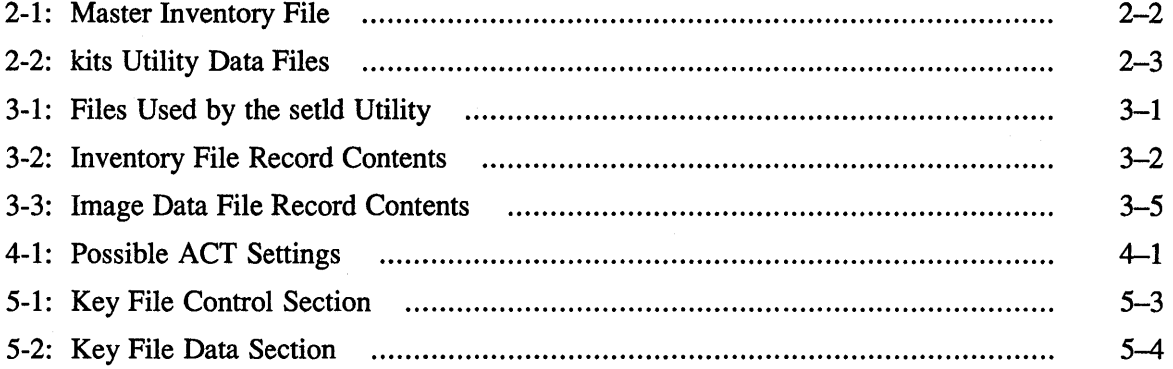

 $\theta$ 

 $\sim 40$ 

This guide describes how to prepare software products for distribution on ULTRIX systems.

# **Audience**

This guide is intended for applications programmers who are preparing a software product for installation on ULTRIX systems. The programmer is presumed to understand ULTRIX and know how to program in an ULTRIX environment. Knowledge of the C programming language is helpful, but not necessary.

# **Organization**

This guide consists of seven chapters and one appendix.

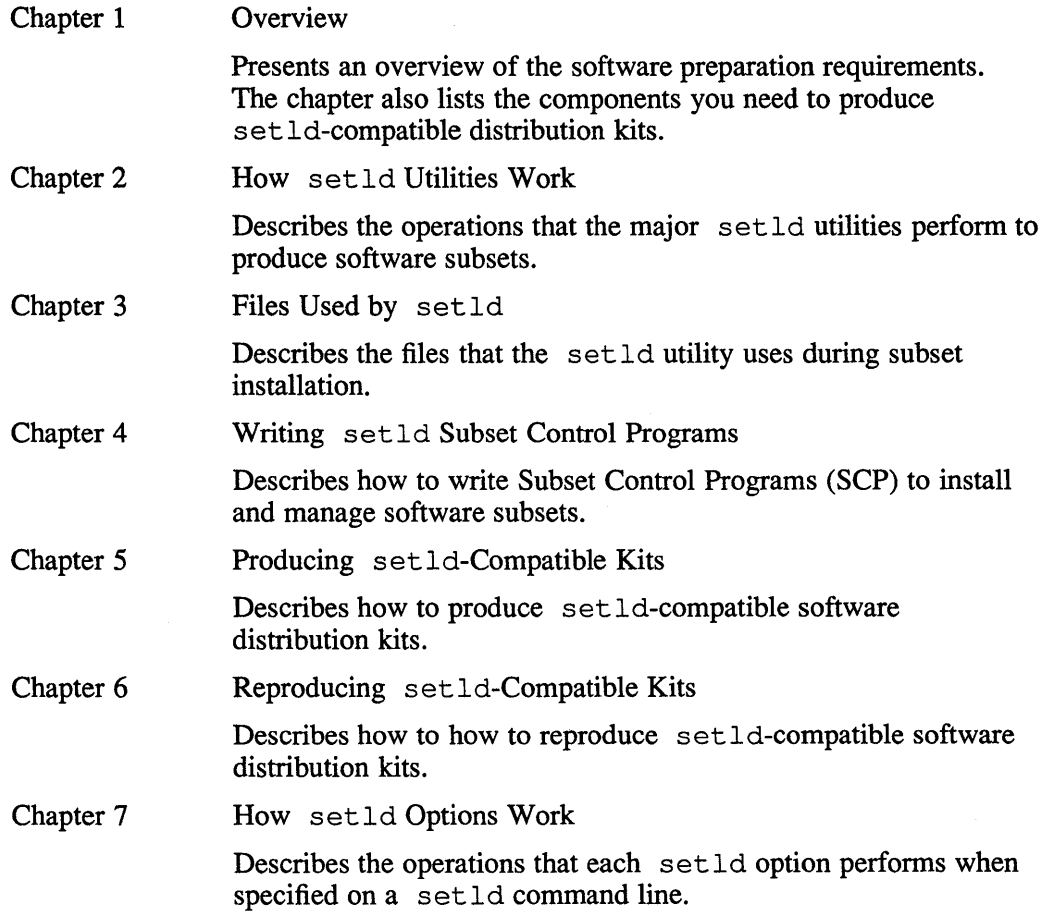

Appendix A Sample make Files

Contains sample make files for managing the transfer of a product from source directories to the input directory from which the files will be processed by the set 1d utility.

### **Related Documentation**

You should have read the relevant sections of:

*• ULTRIX Reference Pages* 

You should read the descriptions of any commands referred to in this guide with which you are not familiar.

# **Conventions**

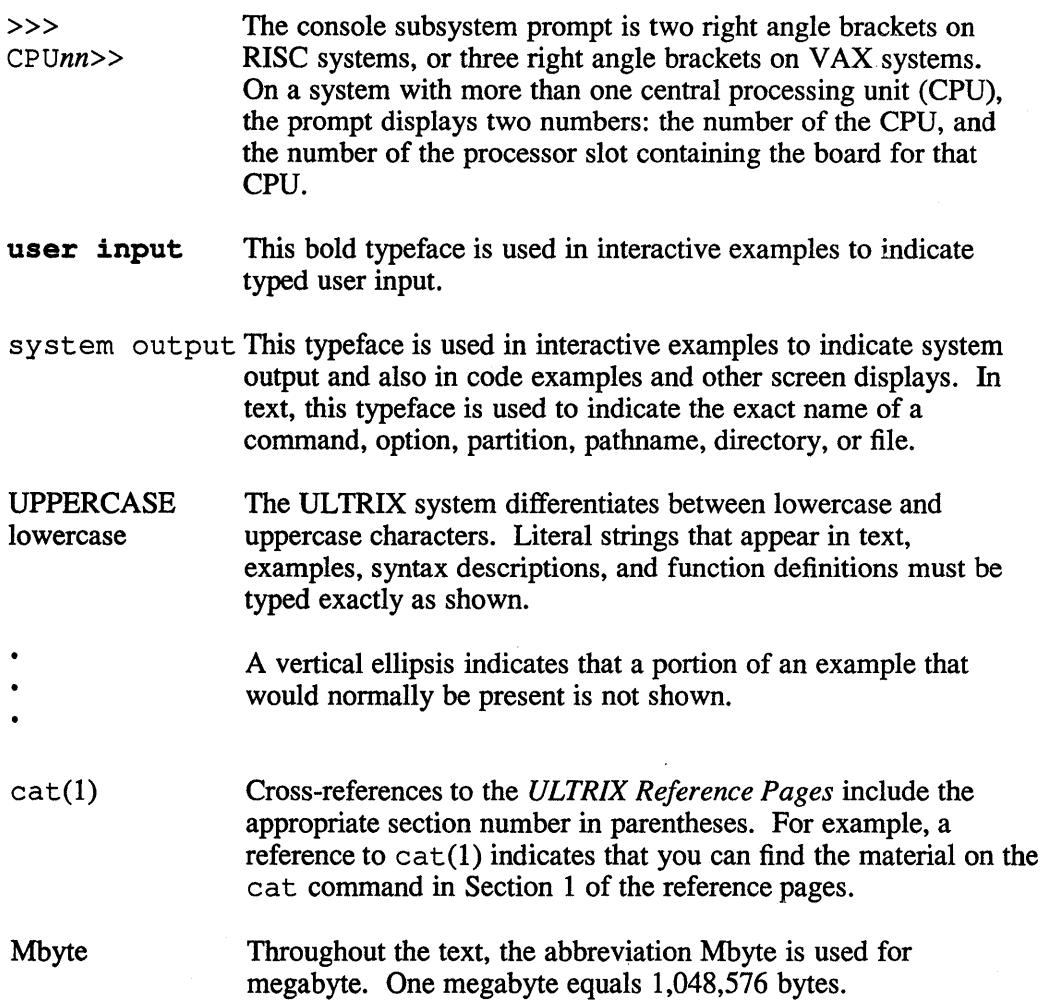

 $\sim$ 

This guide describes how to prepare software products for distribution on UL TRIX systems. The guide describes ULTRIX utility programs that produce software distribution kits compatible with the setld utility. The setld-compatible kits contain software products that can be installed on UL TRIX systems. The guide also describes the following:

- How to produce a software distribution kit for a product to be installed and managed using the setld utility.
- How to reproduce a setld-compatible software distribution kit.
- The operations that setld options perform.

### **1.1 Introduction**

The software for each product distributed for UL TRIX systems consists of a hierarchical group of files and directories. The developer producing the software product determines how the files and directories are grouped within the hierarchy.

The setld utility and related programs are production, distribution, and management tools to use with ULTRIX software. You can use these tools to add, subtract, and combine software products. The setld installation process preserves the integrity of each product's hierarchy when it is transferred from a development system to a customer system.

The kitting process includes grouping the component files for a software product into subsets. The kits utility imposes a format compatible with the set  $ld$  utility on the files that make up the product. The utilities also generate control information, for example, the location of each subset on the media.

The subsets are transferred to distribution media. The control information for the product is located in one place and governs the transfer of multiple subsets.

Extraction, validation, and configuration take place at the destination system using the ULTRIX utilities, setld, fverify, the Remote Installation Service (ris), and Diskless Management Services (dms). The integrity of the software product is preserved as it is transferred to the destination system.

# **1.2 Benefits of setld Utility Use**

Using the setld utility to install and manage software products on ULTRIX systems ensures the following:

- Installation security
- **Flexibility**
- Uniformity
- Media support

#### **1.2.1 Installation Security**

When you use the setld utility to install a software product, each subset is verified immediately after transfer. Each subset is recoverable if you want to reinstall it if it is damaged or deleted.

#### **1.2.2 Flexibility**

The setld utility lets the user choose subsets at installation. Users can also use the setld utility to delete subsets, then reinstall them as needed.

This means that users can customize their systems to perform specific types of activities. For example, after installing the mandatory UL TRIX subsets, a user might load optional subsets and products to tailor the system to serve one or more of the following purposes:

- Communications
- Documentation
- Computer Aided Software Engineering (CASE)
- Commercial database operations

#### **1.2.3 Uniformity**

The setld utility is an integral part of the ULTRIX installation architecture. Therefore, producing products in the form of kits that are compatible with the set 1d utility enhances compatibility with any future ULTRIX installation architecture.

In addition, kits that are compatible with the set ld utility can be loaded on a server machine for installation over the network using the ris utility and for installing into a diskless environment using the dms utility.

#### **1.2.4 Media Support**

You can use any of the following devices to install a setld-compatible software product from the distribution media specified:

- An arbitrary, mountable file system on any supported data disk, for example, a file system found on an RA60 disk pack or a CDROM optical disc
- A TK50 tape on a TK50 or a TK70 tape drive
- An MT9 tape of arbitrary density

 $\sim$   $\sim$ 

# **1.3 Production Requirements for setld-Compatible Kits**

You need the following components to produce your own setld distribution kits:

- A master directory hierarchy containing the files that make up the product
- A key file describing product subsets in the master directory hierarchy
- An optional subset control program (SCP) for each software subset included in the product

# **1.4 Production Process for setld-Compatible Kits**

The following steps, performed in the order indicated, establish the setld-compatible environment for your product. This procedure assumes that the uncompiled files that make up your product reside in an existing directory structure, called the source directory:

- 1. Generate the master directory hierarchy for your product. This might be done by using make files to transfer files from the source directory to an input directory.
- 2. Create a data directory to contain the operating environment for kitting your product.
- 3. Create an inventory of the master hierarchy.
- 4. Create the key file.
- 5. Create the subdirectory scp under the data directory to contain SCP files.
- 6. Create the SCPs.
- 7. Create an output directory structure to contain output files compatible with the setld utility.
- 8. Create the instctrl subdirectory under the output directory to contain control files.
- 9. Run the kits utility to transfer images into the output directory.
- 10. Generate individual pieces of media.

Figure 1-1 illustrates a sample directory layout for a setld-compatible product environment. In the figure, make files are used to generate the master directory hierarchy. Then, the kits utility transfers the images from the input directory to the output directory.

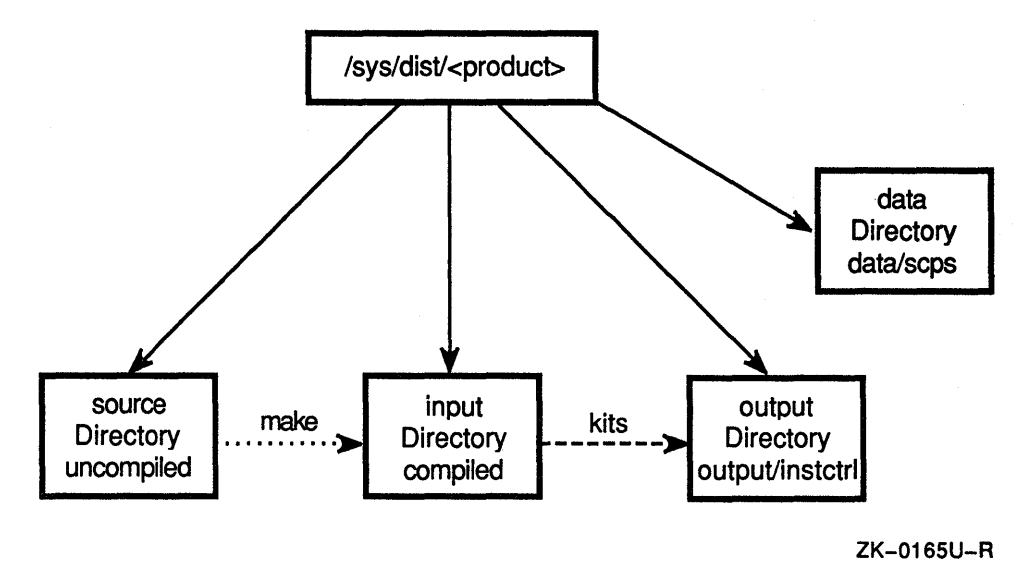

**Figure 1·1: Sample setld-Compatible Product Environment Layout** 

Chapter 4 describes how to write SCPs. Chapter 5 describes how to set up a setld-compatible environment for your product and how to create a distribution kit compatible with the setld utility.

This chapter describes the operations that the major setld-related utilities, newinvand kits, perform to produce subsets.

### **2.1 The newinv Utility**

This section describes how the newinv utility processes a master inventory input file. The input file is empty if the software product is being processed for a kit for the first time. The input file is the existing master inventory file if the kit for the product is being updated. The file UWS400.mi is used as an example throughout this section.

Master inventory input filenames use the following convention:

<Product\_code><Version\_code>.mi

For example:

UWS400.mi

The newinv command line has the following syntax:

newinv <filename.mi> <directory>

For example:

newinv UWS400.mi .. /build

The output of the newinv utility is a file containing the master inventory of a software product.

Each record in the master inventory file contains three fields which are separated by tabs. Each record ends with a newline.

Table 2-1 lists the fields that make up a master inventory record with a description of each field.

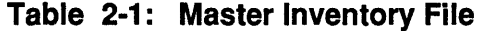

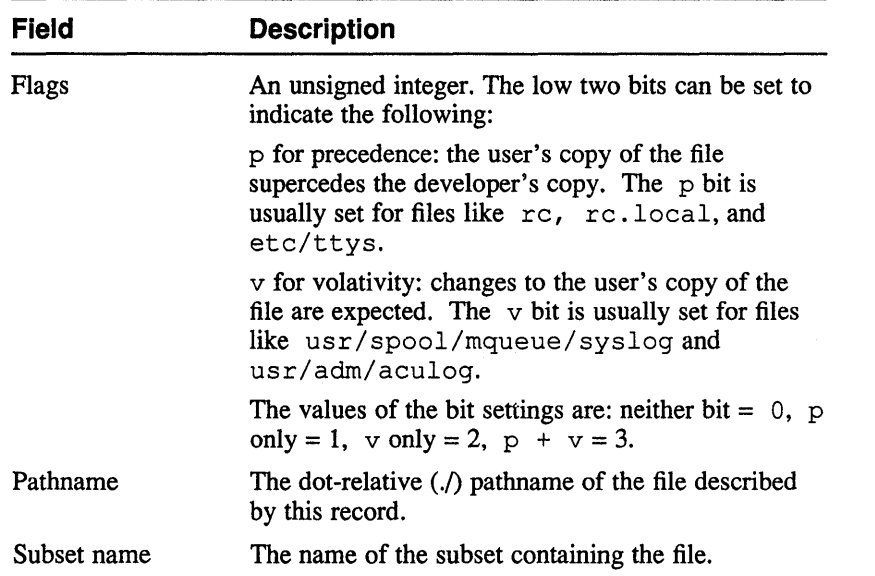

The example that follows shows a portion of UWS400  $\ldots$  mi, the master inventory file for the ULTRIX Worksystem Software Version 4.0 product:

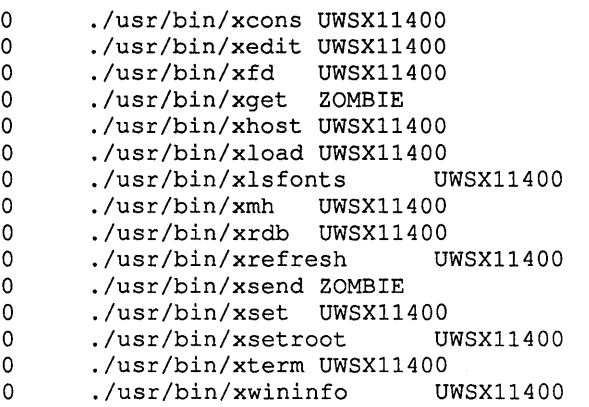

The newinv utility performs the following operations when it generates a master inventory file:

- Creates a backup file, UWS400 .mi .bkp.
- Performs a sort operation on the UWS 400 . mi file.
- Performs a find operation on <directory> to get file and directory names from the input directory tree and directs the output to a temporary file.
- Performs a sort operation on the temporary file.
- Performs a relational join operation that produces the following three groups of records:
	- New records containing the pathname only  $\ddot{\phantom{0}}$
- Records continuing from the previous inventory, if any
- Records included in the previous inventory that represent files missing from the input hierarchy, if any.
- Drops any group for which there are no records.
- Places the user in an editor, either the editor specified by the setting of the environment variable EDITOR or in the default editor /usr/ucb/vi.
- Prompts the user to delete records from the group representing files missing from the input hierarchy if they are no longer part of the subset.
- Merges with the continuing records any records remaining in the group representing files missing from the input hierarchy after editing.
- Prompts the user to edit new records by adding the flag and subset fields.
- Merges the new records with the continuing records.
- Performs a sort operation on the edited file, which now matches the input hierarchy, and generates a new UWS 400, mi file.

Refer to environ(7) in the *ULTRIX Reference Pages* for information about environment variables.

### **2.2 The kits Utility**

This section describes how the kits utility produces subset images, inventories, and control files from input files that have been transferred from the source directory for the product. The kits utility generates data files that make up the media master in the output directory.

The following example shows the kits command line syntax with a sample command:

```
kits <filename.k> .. /input .. /output 
kits UWS400.k .. /input .. /output
```
The data files the kits utility generates and uses, the contents of each, and a description of its purpose are listed in Table 2-2.

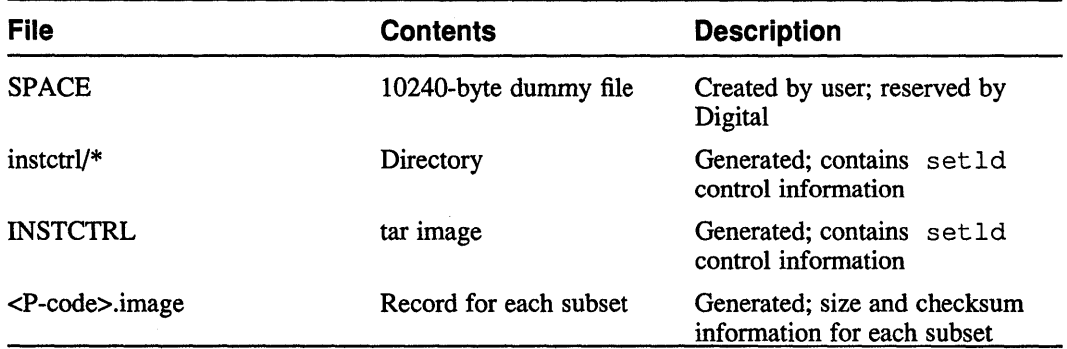

#### **Table 2·2: kits Utility Data Files**

The kits utility performs the following operations when it generates subset images, inventories, and control files:

- Creates the output/instctrl directory if none exists.
- Performs the following operations for each subset:
	- Generates the subset inventory file, which has a . inv extension, and  $\blacksquare$ places it in the output/instctrl directory.
	- Generates the subset control file, which has a . ctrl extension, and places it in the output/instctrl directory.
	- Generates the subset image and places it in the output directory.
	- Generates an empty . scp file if none exists in the . / scps directory.
	- Transfers the .scp file to the output/instctrl directory.
	- Computes the subset image size and checksum and creates a record in the  $\ddot{\phantom{a}}$ . image file.
- Creates the output/INSTCTRL file from the contents of the output/ instctrl directory.

This chapter describes files which the set1d utility uses during subset installation. Some of the files are generated by the kits utility and some are generated by the setld utility.

### **3.1 File Format**

The files that the setld utility uses are variable length ASCII text files. The field separator is a tab (CTRL/l), and the record separator is a newline (CTRL/J).

# **3.2 File Types**

Table 3-1 shows the types of files that the setld utility uses, with the extension and contents of each file.

| <b>File Type</b>    | <b>Extension</b> | <b>Contents</b>                                                                                                    |
|---------------------|------------------|----------------------------------------------------------------------------------------------------|
| Control             | .ctrl            | Subset control information from key file,<br>media information, lists of dependencies,<br>flags, and descriptions.  |
| Inventory           | .inv             | File attribute information, size, and<br>dot-relative path name of each file in<br>subset.                          |
| Lock                | .lk              | Marks subset as installed, lists dependent<br>subsets. Generated by setld only if<br>subset installed successfully. |
| Lock                | .dw              | Empty. Generated by setld only if subset<br>failed to install.                                                      |
| Image data          | .image           | Record containing size and checksum of<br>each subset in kit.                                                       |
| Compression<br>data | .comp            | Empty. Generated only if the subset<br>images for the product are compressed.                                       |
| <b>SCP</b>          | .scp             | Subset control program.                                                                                             |

**Table 3·1: Files Used by the setld Utility** 

The sections that follow contain descriptions of all but the SCP files. Subset control programs are described in Chapter 4.

#### **3.2.1 Control Files**

The setld utility uses control files generated by the kits utility to get descriptive information about subsets.

There is a control file fot each subset and it contains the following information from the key file for the subset:

- Product name
- Subset description
- RA60 disk volume number
- Tape volume number and location on tape
- List of dependencies
- Subset control bit flags

The entries can be in any order, but all of them must be included in each control file.

The following example shows UWSXl1400. ctrl, the control file generated for the UWSX11400 subset, in the order produced by the kits utility:

```
NAME='ULTRIX Worksystem Software V4.0 UWSXl1400' 
DESC='Xll/DECwindows User Environment' 
NVOLS=1:28 
MTLOC=1:8 
DEPS="ULTINET400" 
FLAGS=O
```
#### **3.2.2 Inventory Files**

The setld utility uses inventory files generated by the kits utility to verify the contents of subsets when they are installed.

There is an inventory file for each subset. The inventory file contains a record describing each file included in the subset.

Each record in the inventory file contains 12 fields. Each field and its contents are described in Table 3-2.

| <b>Field</b><br><b>Number</b> | <b>Name</b> | <b>Contents</b>                                                                                                    |
|-------------------------------|-------------|----------------------------------------------------------------------------------------------------|
| 1                             | Flags       | An unsigned integer. The low two bits can be set to indicate<br>the following:                                                                                                    |
|                               |             | p for precedence: the user's copy of the file supercedes the<br>developer's copy. The $p$ bit is usually set for files like $rc$ ,<br>rc.local, and etc/ttys.                                                        |
|                               |             | v for volativity: changes to the user's copy of the file are<br>expected. The v bit is usually set for files like<br>usr/spool/mqueue/syslog and usr/adm/aculog.                                                     |
|                               |             | The values of the bit settings are: neither bit = $0$ , p only =<br>1, $v \text{ only} = 2$ , $p + v = 3$ .                                                                                                    |
| 2                             | Size        | Number of bytes.                                                                                                    |
| 3                             | Sum         | Checksum (mod $2^16$ ).                                                                                                    |
| 4                             | uid         | User id.                                                                                                    |
| 5                             | gid         | Group id.                                                                                                    |
| 6                             | Mode        | Octal representation of mode.                                                                                                    |
| 7                             | Date        | Last modification date.                                                                                                    |
| 8                             | Revision    | Revision code of the product that includes the file.                                                                                                    |
| 9                             | Type        | A code describing the file that can be:<br>d - directory containing one or more files<br>c - character device<br>b - block device<br>p - named pipe (FIFO)<br>f - regular file<br>1 - hard link<br>s - symbolic link |
| 10                            | Path        | The dot-relative $($ . $/$ ) pathname.                                                                                                    |
| 11                            | Link-to     | For file types $1$ and $s$ , the path to which the file is linked.<br>For types c and b, an integer representing the major and<br>minor numbers for the device. For all other file types, none.                      |
| 12                            | Subset name | The name of the subset containing the file.                                                                                                    |

**Table 3-2: Inventory File Record Contents** 

The following example shows a portion of UWSX11400. inv, the inventory file for the UWSXl1400 subset:

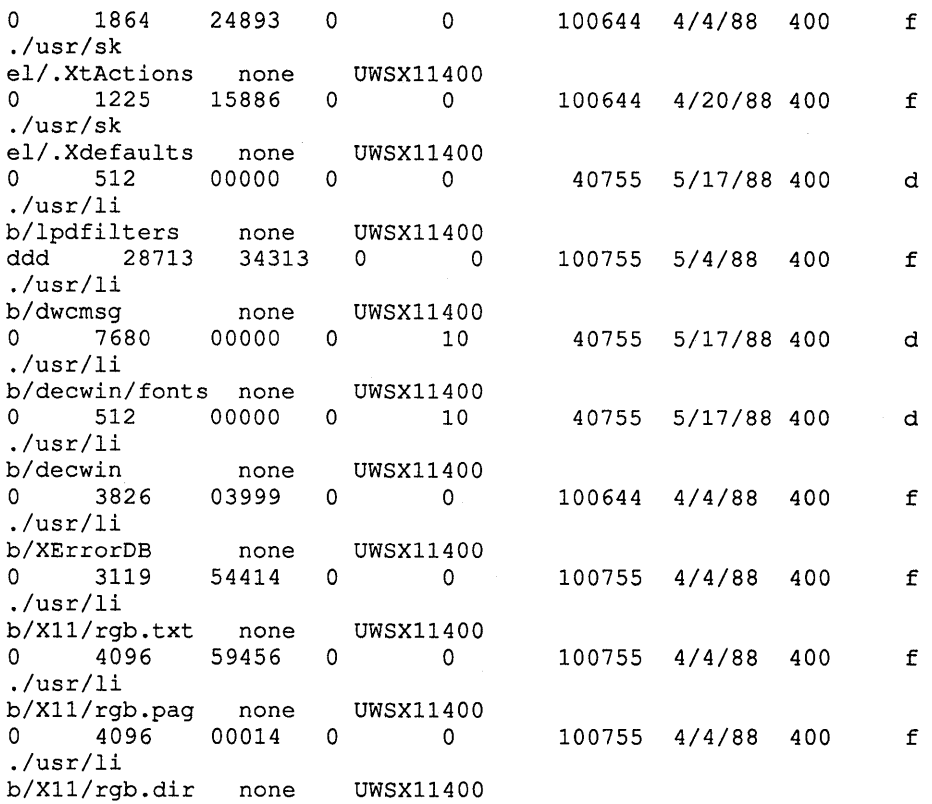

#### **3.2.3 Lock Files**

There are two types of lock files that the setld utility can generate. One, with a . 1 k extension, indicates a subset is installed. The second type of lock file, with a . dw extension, indicates a subset failed to install.

**3.2.3.1** Subset-installed Lock Files - A subset-installed lock file, that has a .1k extension, marks a subset as installed. It contains the names of any dependent subsets. Subset-installed lock files exist only for subsets that are currently installed. They appear only on the destination system.

> Subset-installed lock files are removed when a subset is deleted. However, if there are dependent subsets, their names are displayed and the user is asked to confirm that deletion should take place.

The following example shows ULTPGMR400.1k, the subset-installed lock file for the ULTPGMR400 subset:

ULTINTL400 ULXF77400

**3.2.3.2 Subset-Failed Lock Files -** The presence of a subset-failed lock file, that has a . dw extension, indicates that the last attempt to install a subset failed. The file is empty.

#### **3.2.4 Image Data Files**

The setld utility uses image data files generated by the kits utility to verify kit images for a Remote Installation Service (ris) area installation.

Image data files contain one record for each subset in the kit.

Each record in the image data file contains 3 fields. Each field and its contents are described in Table 3-3.

**Table 3-3: Image Data File Record Contents** 

| <b>Field</b> | <b>Contents</b>                                  |
|--------------|--------------------------------------------------|
| Checksum     | Mod 2^16                                         |
| Size         | Total kbytes in subset                           |
| Subset name  | Product code, subset<br>mnemonic, version number |

The following example shows UWS 400 . image, the image data file for the ULTRIX Worksystem Software kit:

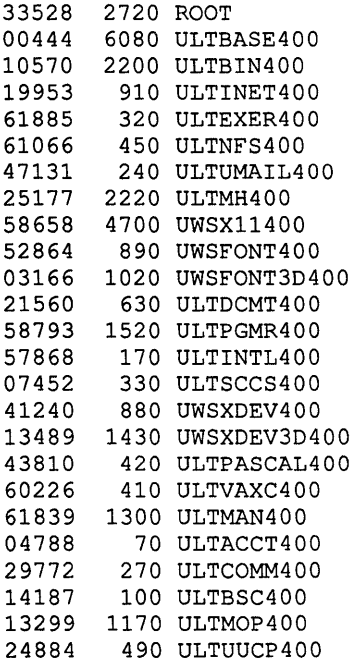

### **3.2.5 Compression Data File**

The compression data file is generated by the kits utility only if the product is compressed when it is produced for processing by the setld utility. The file is empty.

Compression file names have the following syntax:

<Product\_code><Version\_code>.comp

For example:

UWS400.comp

This chapter describes how to write Subset Control Programs (SCP) to install and manage subsets.

If an SCP is not needed for a subset, the kits utility creates an empty SCP file for that subset.

Each SCP must be executable by the superuser. The mode set for SCPs should be read only for the world.

You can write SCPs in any programming language. An SCP is text to be interpreted by a command interpreter. For example:

> bourne shell #!/bin/sh #!/usr/ucp/lisp korn shell #!/bin/ksh c shell #!/bin/csh#!/bin/make

#### **Note**

Use of the c shell,  $csh$ , is not recommended.

SCPs run from the top level directory of the subset hierarchy. All file references must be dot-relative  $(0)$  to files located above the directory in which the SCP program runs.

### **4.1 SCP Format**

SCP names have the following format:

<product\_code><subset\_mnemonic><version\_code>.scp

For example, the SCP for the UWSX11400 subset has the following name: UWSXl1400.scp

### **4.2 SCP Environment**

The setld utility executes SCPs which install and manage software as needed. The setld utility controls SCP action according to the setting of the environment variable, ACT.

The possible settings for the ACT variable are listed in Table 4-1.

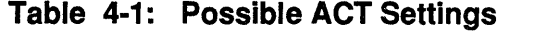

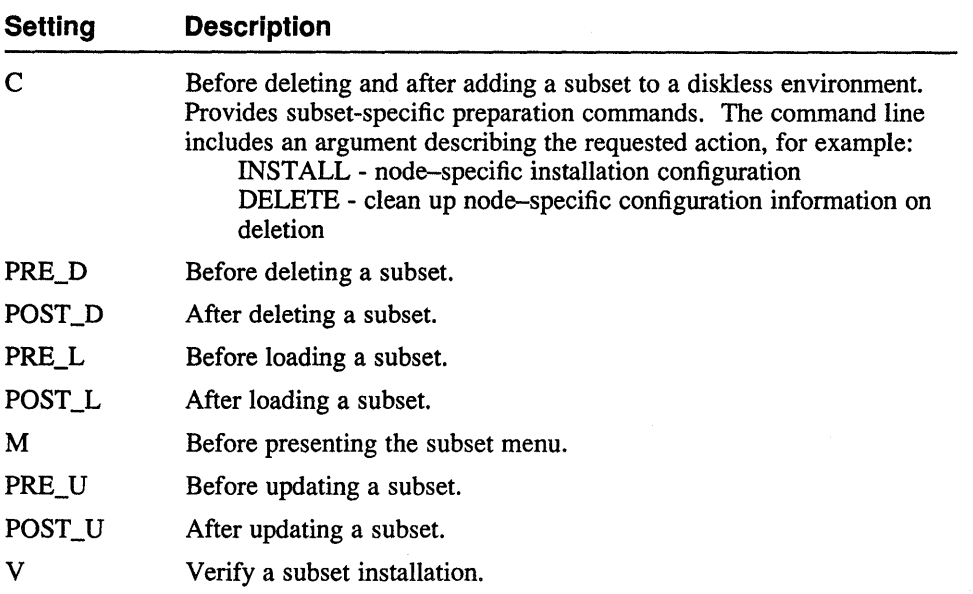

Write your SCP programs to get the ACT tag from the environment. Then, set up, take down, or perform all generic configuring for the subset, depending on the value of the ACT tag.

In a shell program, \$ACT is a defined variable. If there is a validation suite for the subset, place it in the SCP program so that the suite is activated when the ACT variable is set to V.

The following example shows the SCP for the UWSX11400 subset:

```
NUL=/dev/null 
XCONSDATA="#xcons \"/usr/bin/xcons 10 ttyvO\" none on nomodem" 
SMODATA="#ttyvO \"/usr/bin/xterm -L -sb -rv =80x24+195+275 unix:O\" 
xterm on secure window=\"/usr/bin/Xsm 0\" 
:0 \"/usr/bin/login -P /usr/bin/Xprompter -C /usr/bin/dxsession\" none 
on secure window=\"/usr/bin/Xsm\"" 
QVODATA="#ttyvO \"/usr/bin/xterm -L -sb -rv =80x24+195+275 unix:O\" 
xterm on secure window=\"/usr/bin/Xqvss 0\" 
:0 \"/usr/bin/login -P /usr/bin/Xprompter -C /usr/bin/dxsession\" none 
on secure window=\"/usr/bin/Xqvss\"" 
QDODATA="#ttyvO \"/usr/bin/xterm -L -sb -rv =80x24+195+275 unix:O\" 
xterm on secure window=\"/usr/bin/Xqdss :0\" 
:0 \"/usr/bin/login -P /usr/bin/Xprompter -C /usr/bin/dxsession\" none 
on secure window=\"/usr/bin/Xqdss -bp #000080 c 70\"" 
QD1DATA="#ttyv1 \"/usr/bin/xterm -L -sb -rv =80x24+195+275 unix:1\" 
xterm on secure window=\"/usr/bin/Xqdss :1\" 
:1 \"/usr/bin/login -P /usr/bin/Xprompter -C /usr/bin/dxsession\" none 
on secure window=\"/usr/bin/Xqdss -bp #000080 c 70\"" 
NL=" 
umask 022
```
case \$ACT in POST\_[AL] }

```
# flat load, hit qv.o 
         [ -f usr/sys/BINARY.vax/qv.o ] && 
                 echo ' 
qv def scrn?W 2 
\mathfrak{s}_{\mathbf{q}}; ; 
C) 
         # configure. 
         case "$1" in 
         INSTALL) 
                  case "'pwd'" in 
/) # straight install, read config data from dev/kmem
                          TYPE='echo "ws_display_type/d" | adb /vmunix
/dev/kmem 
                                    awk 'NR == 2 {print $2}''
                           case "$TYPE" in 
                           42 I 49 I 50 I 35) 
                                    UNITS='echo "ws_display_units/d" |
                                            adb /vmunix /dev/kmem |
                                            awk 'NR == 2 {print $2}''
                                    ; ; 
                           *) # no graphics device, bale out 
                                                       exit 0 
                           esac 
                           ; ; 
                  *) # dot relatively. 
                           # GDEV and WS_UNITS are exported by DMS 
                           TYPE=$GDEV 
                           case "$WS_UNITS" in<br>"")    # not calle
                                    # not called from DMS, bale out.
                                    exit 0 
                                    - 1
                           *) # read UNITS as provided by DMS 
                                    UNITS="$WS_UNITS" 
                                    \mathcal{L}esac 
                           ; ; 
                  esac 
                  # rip apart UNIT code to see which heads to set up. 
                 BITO='expr $UNITS % 2' 
                 UNITS='expr $UNITS / 2' 
                 BIT1='expr $UNITS % 2' 
                  case "$BITO" in 
                  1) 
                           # set up head 0 
                           mv dev/ttypf dev/ttyvO & 
                           mv dev/ptypf dev/ptyvO & 
                           egrep -v "ttyvO" etc/ttys 
                                   sed 's/^console/#console/' > tmp/ttys
                           case "$TYPE" in 
                           35 I QV) 
                                    echo "$QV0DATA$NL$XCONSDATA" >> tmp/ttys
                                 ; ; 
                           49 I SM) 
                                    echo "$SMODATA$NL$XCONSDATA" >> tmp/ttys
                                 ; ; 
                           42 I 50 I SG I QD*) 
                                    echo "$QDODATA$NL$XCONSDATA" >> tmp/ttys
                                 \ddot{\phantom{0}}esac 
                           mv tmp/ttys etc/ttys 
                           ln -s .. /tmp/XO dev/XO & 
                           ; ; 
                  esac
```
**Writing setld Subset Control Programs 4-3** 

```
case "$BIT1" in 
                 1) 
                         # set up head 1 - QDSS only
                         wait 
                         rnv dev/ttype dev/ttyv1 & 
                         rnv dev/ptype dev/ptyv1 & 
                         egrep -v "ttyv1" etc/ttys > tmp/ttys
                         echo "$QD1DATA" >> tmp/ttys
                         mv tmp/ttys etc/ttys &
                         ln -s ../tmp/X1 dev/X1 &
                         ; ; 
                 esac 
                   ; ; 
        DELETE) 
                 # put the pty's back and clean up the ttys file. 
                 [ -f dev/ttyv0 ] && mv dev/ttyv0 dev/ttypf &
                 [ -f dev/ptyvO ] && rnv dev/ptyvO dev/ptypf & 
                 [ -f dev/ttyvl ] && rnv dev/ttyvl dev/ttype & 
                 [ -f dev/ptyv1 ] && rnv dev/ptyv1 dev/ptyv1 & 
                 egrep -v "ttyvOlttyv1" etc/ttys I 
                         sed 's/^#console/console/' > tmp/ttys
                 mv tmp/ttys etc/ttys
                 ; ; 
        esac 
                 egrep -v "ttyv0|ttyv1" etc/ttys |
                         sed 's/^#console/console/' > tmp/ttys
                 mv tmp/ttys etc/ttys<br>::
        esac 
        ; ; 
POST D)
                 ; ; 
esac 
# let everybody die off...
wait 
exit 0
```
This chapter describes how to produce a setld-compatible software distribution kit. The uncompiled files that make up your software product are assumed to exist in a directory structure.

The sections that follow tell you how to:

- Generate the master directory hierarchy.
- Create the data directory.
- Generate the master inventory.
- Create the key file.
- Create the SCPs.
- Create an output directory.
- Generate the kit images.
- Create the SPACE file.
- Build the /etc/kitcap data base.
- Make the distribution media.

The UWSXl1400 subset is used as the main example throughout this chapter. The ULTlNET400 subset is used as an example of a dependent subset.

### **5.1 Generating the Master Directory Hierarchy**

This section describes how to generate the master directory hierarchy by transferring files from the source directory to an input directory. The source directory contains all of the uncompiled files and directories that make up the software product. These files are compiled and transferred to the input directory using make files.

#### **5.1.1 Create the Input Directory Tree**

Follow this procedure to create the input directory tree:

- 1. Create an input directory structure that mirrors the directory structure you require on the destination system. The top of this hierarchy is / .
- 2. Do not include any files in your input directory structure that match existing ULTRIX files.

#### **5.1.2 Manage the Transfer**

One method for managing the transfer is to use make files to create file attributes and to create directories on the input directory tree. If you use make, write the files to compile the files in your source directory and to transfer the compiled files to the

appropriate place in the input directory hierarchy. Write your make files so that they set owner, group, and mode permissions for each file.

Follow this procedure if you write make files:

- 1. Create a make file in each source directory.
- 2. Write each make file to process the contents of the directory in which it runs, and to be responsible for directories immediately below the directory in which it runs.
- 3. Use the install command in the make files to install each file in the source directory to the desired place in the input directory. Refer to the *ULTRIX Reference Pages* for information about the install(1) command.
- 4. Create a master make file at the top of the source directory hierarchy. This make file calls the make file in each source directory below.
- 5. Run make to transfer files from the source directory to the input directory.

Appendix A contains a sample series of make files.

### **5.2 Building the Data Directory**

The data directory tree contains the operating environment for kitting the subsets.

Follow these steps to build the data directory:

- 1. Create a directory with the name data.
- 2. Create a subdirectory with the name scps under the data directory.
- 3. Transfer your SCPs to *datal* scps.

#### **5.3 Generating the Master Inventory**

The master inventory file contains a record describing each file in the input hierarchy of a software product. The file is the ouput that results when you use the newinv utility to produce a new or updated master inventory of a software product. See Chapter 2 for descriptions of the format of the newinv output file and of the operations that the utility performs.

Follow this procedure to generate a master inventory file:

- 1. Change to the data directory.
- 2. If you are creating a new master inventory, use the touch command to create an empty file. For example:
	- # touch OWS400.mi

If you are updating the master inventory file for a product, use the existing master inventory file as your input file.

3. Generate the master inventory using a command like the following:

# newinv OWS400.mi .. /input

Informational messages appear during the processing.

4. If you are updating a master inventory and files that were included previously are missing from the input hierarchy, a message appears. The message tells you

that the program will display the records representing those files for editing. The message tells you to press the RETURN key to continue or CTRL/C to leave the program.

5. When you press the RETURN key, the records representing missing files appear. For example:

o ./usr/notneeded UWSXl1400

- 6. Delete those records that are no longer part of the product. Records that you do not delete are merged with the updated master inventory.
- 7. If you are updating a master inventory and files that were not part of the product previously are included in your hierarchy, a message appears. The message tells you that the program will display the records representing those files for editing. The message tells you to press the RETURN key to continue or CTRL/C to leave the program.
- 8. When you press the RETURN key, the new records appear. For example:

./usr/lib/myfile

9. Assign flag values and a subset name for those records that are now part of the subset. For example:

o ./usr/lib/myfile UWSXl1400

Records that you edit are merged with the updated master inventory. Delete any records of files that do not belong in the updated product.

10. Do not include ULTRIX directories in any of your subsets. Retain all ULTRIX directory records in the inventory. Use the subset name RESERVED. For example:

o ./usr RESERVED o ./usr/lib RESERVED

#### **5.4 Creating the key File**

The key file stores the attributes of a software product. The key file is required by the kits procedure.

Create your key file using an editor, like  $v_i$ . A common convention is to use the 3-character product code and the 3-digit version code with a . k extension for the filename. For example, the key file for the ULTRIX Worksystem Software Version 4.0 product has the name UWS400. k.

The key file is divided into two sections, product attributes and subset descriptors. Two percent characters (%%) separate the sections.

The product attributes section of the key file contains definitions identifying the software product. The key file product attributes section definitions and a description of each are listed in Table 5-1.

**Table 5-1: Key File Control Section** 

| Field           | <b>Description</b>                                                                                                    |  |
|-----------------|----------------------------------------------------------------------------------------------------|--|
| <b>NAME</b>     | The product name, for example, ULTRIX<br>Worksystem Software.                                                                                                    |  |
| <b>CODE</b>     | The unique, 3-character, product code, for example,<br>UWS. The following codes are reserved:<br>DNP, DNU, EPI, FOR, LSP, SNA, UDC,<br>UDT, UDW, UDX, ULC, ULT, ULX, UWS                                                                                                    |  |
| <b>VERS</b>     | The 3-digit version code, for example, 400, which<br>setld interprets as 4.0.0.                                                                                                    |  |
| MI              | The name of the master inventory file for the<br>product. This is the name used with the new inv<br>utility.                                                                                                    |  |
| ROOT            | An optional flag that is set to 1 if you are building<br>the ULTRIX operating system distribution.                                                                                                    |  |
| <b>COMPRESS</b> | An optional flag that is set to 1 if you want to create<br>compressed subset images. Compressed subset<br>images use significantly less space in the output<br>directory and on distribution media than do<br>uncompressed subset images, but compressed subset<br>images take longer to install. |  |

The format for entering the key file product attributes section definitions follows:

- Separate the field name and its value with an equal sign  $(=)$ , for example: CODE=ULT
- Enclose strings containing white space or shell meta characters in single quote characters ('), for example:

'ULTRIX Worksystem Software' .

• Begin comment lines with a pound sign (#).

The subset descriptors section of the key file contains attribute descriptors for each subset that is part of the product.

There is one record for each subset. Each record contains four fields which are separated by tabs. Each record ends with a newline.

The fields that make up each record in the data section and a description of each are listed in the Table 5-2.

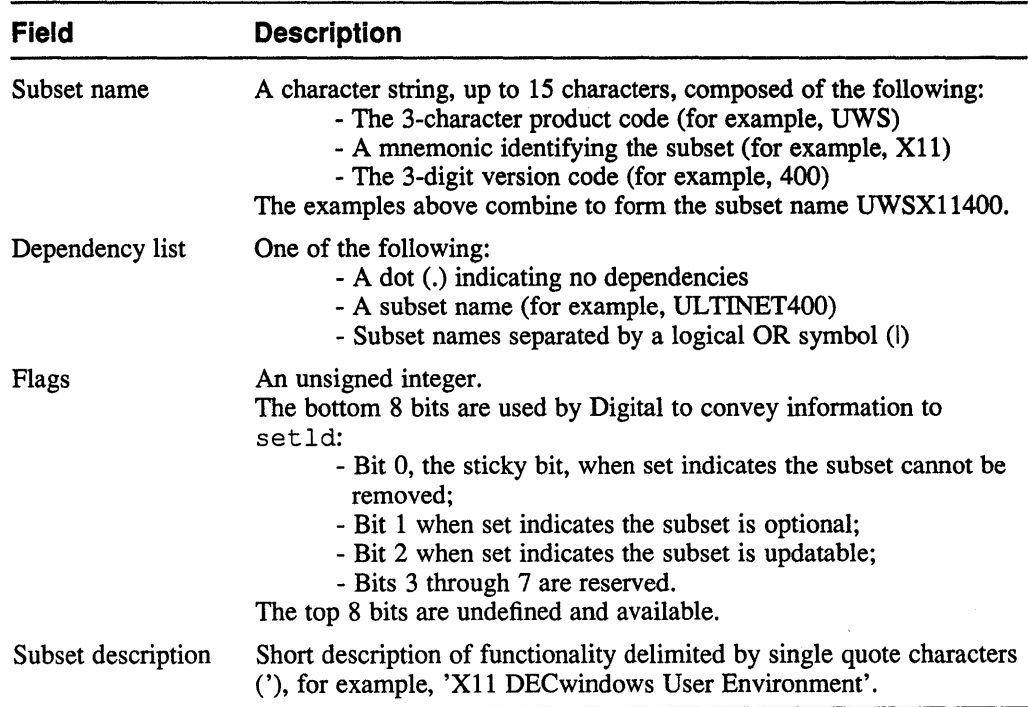

### **Table 5·2: Key File Data Section**

The example that follows shows the file UWS 400 . k, which is the key file for the ULTRIX Worksystem Software Version 4.0 product.

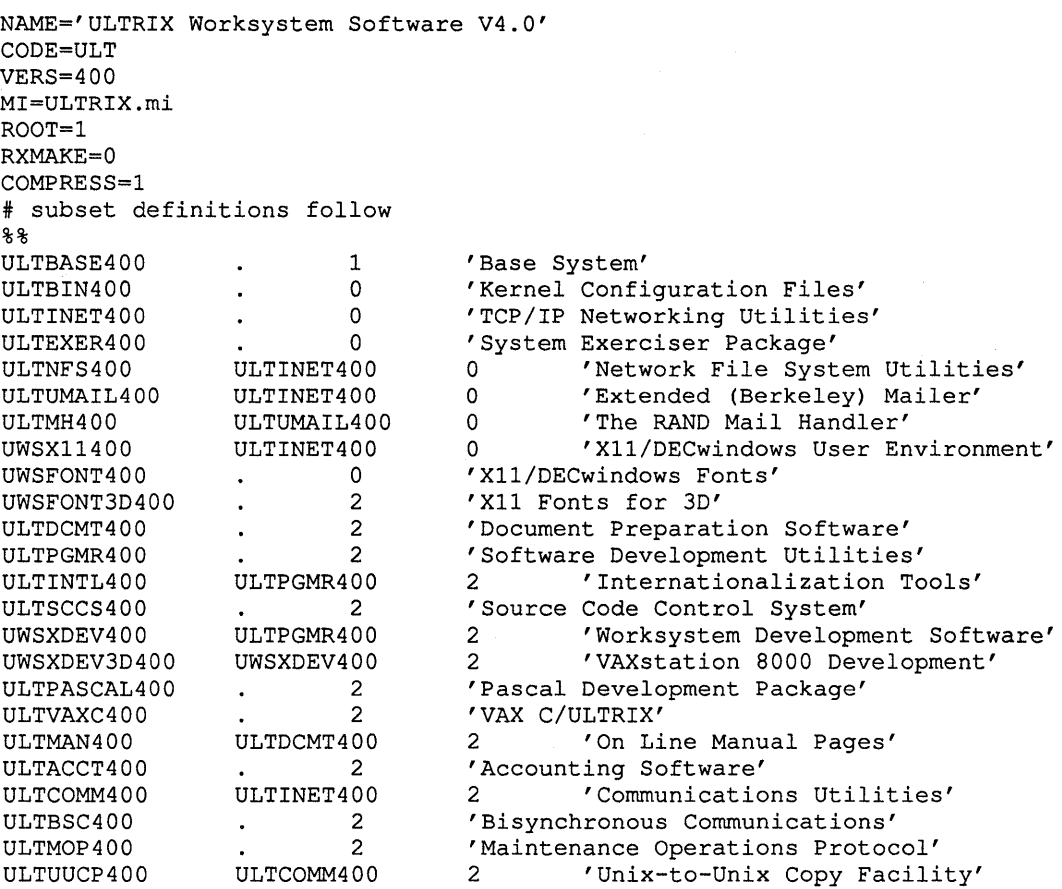

### **5.5 Building the Output Directory**

The output directory tree contains the setld-compatible files that are transferred to the destination system.

To build the output directory, create a directory with the name output.

### **5.6 Creating the SPACE File**

The SPACE file is a place holder for tape records that is reserved by Digital.

Follow these steps to create the SPACE file:

- 1. Use the cd command to change to the output directory.
- 2. Enter the following command sequence:

```
touch space 
tar cf SPACE space
```
# **5.7 Generating the kit Images**

Run the kits program to generate data files that produce kit images for transfer to the output directory tree. The kits program resides in /sys/dist. See Chapter 2 for a description of the operations that the kits utility performs.

The kits command line syntax, with an example, follows:

kits <key\_file> <input\_directory> <output\_directory> kits UWS400.k ../input ../output

#### **5.8 Building letc/kitcap**

The file / etc/kitcap contains an entry for each software product kit a node can generate. An / etc/ki tcap file must exist on each node that can generate a kit for that software product. You can keep the kitcap file in the data directory and link the file /etc/kitcap to it.

The format of an  $/etc/k$  it cap entry for tape media, with an example, follows:

```
<kitcodeTK>:<kit_dir>:SPACE:SPACE:SPACE:INSTCTRL:<subset>[:<subset>] 
UWS400TK:/sys/dist/<prod>/output:SPACE:SPACE:SPACE:INSTCTRL:UWSXRT400 \ 
:UWSMH400
```
The subsets are listed in the order in which they are named in the key file.

The format of an  $/etc/kitcap$  entry for RA60 disk media, with an example, follows:

```
<kitcodeRA>:<kit_dir>:<disk-part>:insctrl:INSTCTRL:<subset>[:<subset>] 
UWS400RA: ... :a:insctrl:INSTCTRL:UWSXRT400:UWSXDEV400
```
The subsets are listed in the order in which they appear on the tape.

#### **5.9 Making the Distribution Media**

This section tells you how to make distribution media containing the images to be installed using the setld utility.

#### **5.9.1 Making Tape Media**

Use the gentapes utility to make tape media. The command line syntax, with an example, follows:

gentapes [-wv] [node:] : <kitcode> <tape\_drive> gentapes mysystem:UWS400 /dev/nrmtOh

The -w option indicates write only; the -v option indicates verify only. If neither option is specified, the utility writes, rewinds the tape, then verifies.

If you specify a node, the gentapes utility looks for the output directory on the node you specify. You can use the Network File System (NFS) to remotely mount the kit on a machine with the correct drive.

#### **5.9.2 Making RA60 Disk Media**

Use the genra utility to make RA60 disk media. The command line syntax, with an example, follows:

```
genra [node:] : <kit code> <directory> 
genra mysystem:UWS400 /mnt
```
Versions 2.0 and later of ULTRIX include programs to reproduce setldcompatible software distribution kits. This chapter describes how to reproduce these kits for ULTRIX, ULTRIX Worksystem Software, ULTRIX Layered Products, and third party software packages distributed for UL TRIX.

Be certain that your software developer has been granted the right to copy the distribution kit before performing any of the procedures described in this chapter.

To reproduce copies of setld-compatible software distribution kits:

- 1. Create a product output directory.
- 2. Copy the files from your media.
- 3. Prepare the product output directory and database.
- 4. Produce individual pieces of media.

### **6.1 Creating a Product Output Directory**

Follow these steps to create a product output directory:

- 1. Create a directory with enough space to contain the product you plan to copy.
- 2. Change to this directory using the cd command.

### **6.2 Copying from Your Media**

Follow the instructions that apply to the type of media from which you are copying.

#### **6.2.1 Copying from Tape**

Follow this procedure to copy from tape media:

- 1. Mount the tape on the tape drive.
- 2. Issue a sequence of commands like the following:

```
dd if=/dev/nrmtnh of=TKSO.l bs=S12 
dd if=/dev/nrmtnh of=TKSO.2 bs=lOk 
dd if=/dev/nrmtnh of=ROOT bs=10k
setld -x /dev/nrmtnh
```
The letter  $n$  in the commands above represents the unit number of the drive you are using.

When the commands have executed, the copy procedure is complete.

#### **6.2.2 Copying from an RA60 Disk**

Follow this procedure to copy from an RA60 disk:

- 1. Mount the partition containing the product you want to copy on /mnt.
- 2. Type a command with the following syntax:

```
setld -x /mnt/<product_dir>
```
When the command has executed, the copy procedure is complete.

### **6.3 Preparing the Product Output Directory and Database**

This procedure modifies the directory containing the product you copied to make the contents compatible with the setld utilities you use to reproduce the media.

- 1. Use the cd command to change to the directory /sys/dist.
- 2. Place the following command procedure in a file named, for example,  $rtc$ :

```
#!/bin/sh5 
# 
KITCAP=/tmp/kitcap 
CURVOL=l 
cd instctrl 
I='expr *.image : ') . image' , 
echo "Your product code is $I" 
tar cf ../INSTCTRL *
echo "${I}TK:'pwd':TK50.111:TK50.211:ROOT:INSTCTRL 
for S in 'awk '{print $3}' *.image'
do 
     [ $S = ROOT ] && continue 
     . $S.ctrl 
     set -- '(IFS=:;echo $MTLOC)'
     VOT = S1LOC = $2[ $VOL -ne $CURVOL ] && 
     { 
           echo ":%%$VOL 
CURVOL=$VOL 
     \mathcal{F}echo ":$Sdone 
echo >> $KITCAP
```

```
mv /tmp/kitcap /etc
```
3. Use the cd command to change to the output directory.

4. Execute the command procedure.

A product code appears at the end of the procedure. Retain this code which is part of your product identification.

### **6.4 Generating Individual Pieces of Media**

You can reproduce distribution media from the output directory. You can reproduce tape and RA60 disk copies for distribution of the ULTRIX supported and unsupported kits.

#### **6.4.1 Generating RA60 Disk Media**

You can use the RA60 disk pack to distribute several products simultaneously, because each product is in a separate partition. The partition used for each product is specified in the command procedure you execute to prepare the output directory, so you do not need to specify it.

The genra command, which is in the / sys/ dist directory, reproduces RA60 disk media. This command requires two arguments: a product code and a device special file name for the disk to which you are writing. The product code appears in a message when the command procedure used to prepare the output directory executes. The product code ULT is used in the example that follows.

Issue a command like the following to copy the product from the output directory to the correct partition of your RA60 disk:

/sys/dist/genra ULT /dev/ranc

Substitute the unit number of the drive on which your RA60 disk is ready and on line for the *'n'.* 

#### **6.4.2 Generating Tape Media**

The gentapes command, which can be found in the /sys/dist directory, reproduces tape media. Products with the product code UWS cannot be written to 9-track tapes.

The gentapes command requires two arguments: a product code and a device special file name for the tape drive to which you are writing. The product code appears in a message when the command procedure used to prepare the output directory executes. The product code ULT is used in the example that follows.

Issue a command like the following to copy the product from the output directory to tape:

/sys/dist/gentapes ULT /dev/rmtnl

Substitute the unit number of the drive on which your TK50 tape cartridge is ready and on line for the 'n'.

This chapter describes the operations that each setld option performs.

Except when using the  $-i$  option, you must be the superuser to run the setld utility. Therefore, the first operation for each option is to validate your superuser access. When a setld command line includes a pathname, the next operation for each option is to check access to that path after validating superuser access.

The sections that follow describe the remaining operations that occur when you execute setld commands using each of the setld options. The option descriptions are given in the order in which a system manager would probably use each option. Each command specifying an individual subset refers to the UWSXl1400 subset.

When an option requires specification of a location, the location is the device special file, mount point, or server name followed by a colon (:) from which the subset or product is to be transferred.

### **7.1 The Load Option**

Use the  $-1$  option when you load a software product. The command line syntax, with an example, follows:

setld -D [path] -1 <location> [subset]

# set1d -0 /var/adm/ris -1 /dev/rmtOh

The setld utility performs the following operations:

- 1. Checks access to the location specified in location
- 2. Loads instctrl information from the location specified in location to a temporary directory
- 3. Determines which subsets to load by calling SCP with the ACT variable set to M and  $$1$  (the first argument) set to -1. Those subsets for which SCP exits with a 0 status, indicating that the subset is available for installation, are divided into mandatory and optional, according to the FLAGS setting. If there is no SCP for a subset, setld assumes an exit status of O. Optional subsets are offered on the setld menu from which users select subsets.
- 4. Performs the following operations for each subset selected from the menu:
	- a. Checks dependencies
	- b. Checks size
	- c. Runs scp PRE L
	- d. Loads subset
	- e. Verifies subset
	- f. Flags subset as verified
- 5. After all the subsets selected have been loaded, performs the following operations for each subset flagged as verified:
	- a. Runs scp POST L
- b. If no path was specified on the command line, runs scp C INSTALL
- c. Locks subset
- d. Adds dependency lock records

# **7.2 The Configure Option**

Use the  $-c$  option to call the SCP to perform node-specific, "online" configuration operations for a subset. The command line syntax, with an example, follows:

setld -D [path] -c subset message

# setld -0 /var/adm/ris -c UWSXl1400 INSTALL

The setld utility performs the following operations:

- 1. Validates existence of subset
- 2. Sets the ACT variable to C
- 3. Calls <subset>. scp with message as \$1 (the first argument)

### **7.3 The Delete Option**

Use the  $-d$  option to delete subsets. The command line syntax, with an example, follows:

```
setld -D [path] -d subset[subset...]
```
# setld -0 /var/adm/ris -d UWSX11400

The setld utility performs the following operations:

- 1. Checks that the subset is installed
- 2. Checks to see if the sticky bit is set, indicating the subset cannot be deleted
- 3. Checks dependencies. If any dependencies exist, displays the names of the dependent subsets and prompts the user to confirm the deletion
- 4. Sets ACT to scp PRE D and executes SCP
- 5. Deletes all files in the subset
- 6. Sets ACT to scp POST D and executes SCP
- 7. If no path was specified, sets ACT to C and executes the SCP with DELETE as \$1 (the first argument)

### **7.4 The Inventory Option**

Use the  $-i$  option to see either a list of subsets or a list of files in a subset. The command line syntax to list subsets with the status of each and its description, with an example, follows:

```
setld -D [path] -i
```

```
# setld -D /var/adm/ris -i
```
The command line syntax to list files in a subset, with an example, follows:

setld -D [path] -i [subset]

# setld -0 /var/adm/ris -i UWSXl1400

The setld utility checks the inventory of all the subsets installed if no subset name is given, or of individual subsets named.

### **7.5 The Extract Option**

Use the  $-x$  option to extract files to set up a  $r$  is area. The command line syntax, with an example, follows:

```
setld [-D path] -x <location>
```

```
# setld -x /dev/rmtOh
```
The setld utility performs the following operations:

- 1. Checks access to the location specified in location
- 2. Loads instctrl information from the location specified in location to a temporary directory
- 3. Determines which subsets to load by calling SCP with the ACT variable set to M and  $$1$  (the first argument) set to  $-x$ . Those subsets for which SCP exits with a 0 status, indicating that the subset is available for installation, are divided into mandatory and optional, according to the FLAGS setting. If there is no SCP for a subset, setld assumes an exit status of o. Optional subsets are offered on the setld menu from which users select subsets.
- 4. Reads instctrl information from the temporary directory to . /instctrl
- 5. Performs the following operations for each subset selected from the menu:
	- a. Extracts subset image
	- b. Runs sum on subset image
	- c. Reports errors

#### **7.6 The Verify Option**

Use the  $-v$  option to verify a subset installation. The command line syntax, with an example, follows:

setld -v [subset]

# setld -v UWSXl1400

The setld utility runs scp  $\nabla$  to verify the installation of the subset specified.

### **7.7 The Update Option**

Subsets on a user's system can be updated if the developer set the update flag (bit 2) in the data section of the key file for the subset when preparing the product for distribution. Use the -u option to update subsets that have the update flag set that match subsets on update distribution media.

The command line syntax, with an example, follows:

```
setld [-D path] -u <location>
```
# setld -u /dev/rmtOh

The setld utility performs the following operations:

- 1. Checks access to the location specified in location
- 2. Loads instctrl information from the location specified in location to a temporary directory
- 3. Performs the following operations for each subset to be updated:
	- Merges the system subset inventory with the update subset inventory, creating a a synchronization file with the extension . syn.
	- Creates a lock file with a . dw extension.
	- Sets ACT to scp PRE U and executes SCP.
	- Creates the directory usr/adm/install/archive if it does not exist.
	- Determines which files the user has changed and archives those files to the usr / adm/ install/ archi ve directory.
	- Loads the replacement files from the media.
	- Verifies the subset.
	- Moves the contents of the lock file with a  $\cdot$  dw extension to a lock file with  $a \cdot \exists k$  extension.
	- Sets ACT to scp POST U and executes SCP.
	- Creates the directory usr/adm/install/reference if it does not exist.
	- Archives reference copies of all the files archived to the usr/adm/install/archive directory to the usr/adm/install/reference directory.
	- Checks the p (precedence) bit on the distribution media inventory . inv file and restores those files with the p bit set with the corresponding files in the usr/adm/install/archive directory.
	- Deletes files in the user's system subset that are no longer included in the update subset inventory. If a file that is no longer included in the update inventory has been modified, the file is saved in its present location, but is not attached to the subset.
	- Removes old inventory information from the /usr/etc/subsets directory.

This appendix contains a sample series of make files for managing the transfer of a software product from source directories to the input directory hierarchy from which the files will be processed using the set ld utility. The appendix also contains the output generated when the sample make files execute.

Figure A-I illustrates the directory hierarchy containing the make files.

**Figure A-1: Sample make File Directory Hierarchy** 

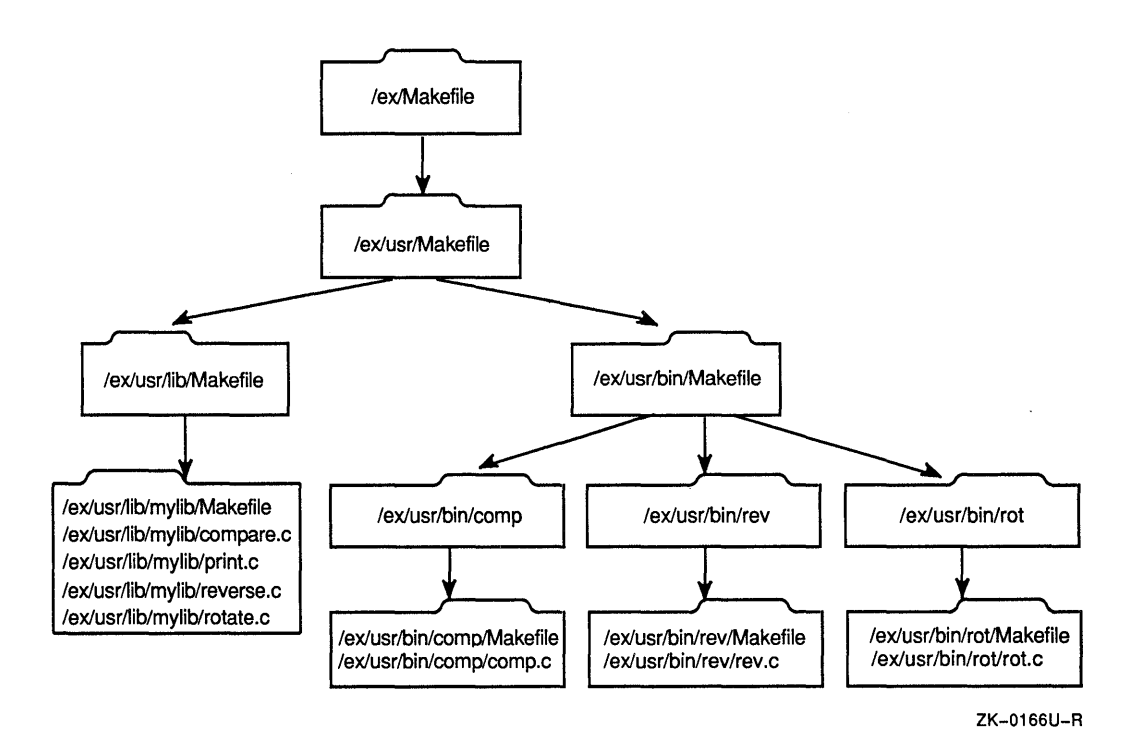

The contents of each make file follows, in the order in which they would run. Each file contains a comment explaining its specific purpose.

# A.1 /ex/Makefile

```
\bm{\pi}# SCCSID %W% (MYPRODUCT) %G%
#=If Example Makefile, building a product, / 
\pmDESTROOT= 
DIRS=usr 
install: $ (DIRS)print: 
        -for K in $(DIRS)$;do\ 
                mkdir $ (DESTROOT) /$K;(cd $$K; make DESTROOT=$(DESTROOT) install);\ 
        done 
        lpr Makefile 
        for K in $(DIRS)$;do\ 
                 (cd $K; make print); \done
```
# **A.2 lex/usr/Makefile**

```
\ddot{\phantom{1}}=If SCCSID %W% (MYPRODUCT) %G% 
## Example Makefile, building a product, /usr
\pmb{\ast}DESTROOT= 
DIRS=lib bin 
TARGETS=dolib dobin 
install: \frac{1}{2} $ (TARGETS)
dolib: 
dobin: 
print: 
         -[ -f $ (DESTROOT)/usr/lib ] I I mkdir $ (DESTROOT)/usr/lib 
         (cd lib;make DESTROOT=$(DESTROOT» 
         -[ -f $ (DESTROOT)/usr/bin ] || mkdir $ (DESTROOT)/usr/bin
         (cd bin;make DESTROOT=$(DESTROOT» 
         lpr Makefile 
         for K in $(DIRS)$; \do\ 
                  (cd $$K;make print);\ 
         done
```
# **A.3 lex/usr/lib/Makefile**

```
# 
        SCCSID %W% (MYPRODUCT) %G%
# 
        Example Makefile, building a product, /usr
# 
DESTROOT= 
DIRS=mylib 
install: 
        for DIR in $(DIRS)$; \do\ 
                 (cd $$DIR;make DESTROOT=$(DESTROOT) install);\ 
        done 
print: 
        lpr Makefile 
        for DIR in $ (DIRS); \
        do\ 
                 (cd $SDIR; make print); \done
```
# **A.4 lex/usr/lib/mylib/Makefile**

 $\bar{z}$ 

```
# Makefile 
# 
        example makefile for usr/lib/libmylib.a
# 
DESTROOT= 
LIBDIR=$(DESTROOT)/usr/lib 
CFLAGS=-O 
OBJS=compare.o print.o reverse.o rotate.o 
install: libmylib.a 
         install -m 755 -0 root -g system libmylib.a $(LIBDIR) 
        ranlib $(LIBDIR)/libmylib.a<br>b.a: $(OBJS)
libmylib.a:
        ar cr libmylib.a $ (OBJS) 
print: 
        lpr Makefile *.c
```
# **A.5 lex/usr/lib/mylib/compare.c**

```
\frac{1}{\ast} compare.c -
                   example library module
 * 
         compare() - compare two strings
*/ 
#ifndef lint 
                    *sccsid 
"%W% (MYPRODUCT) %G%"; 
static char 
#endif 
compare (s,t) 
register char *s, *t; 
{ 
         while (*s){ 
                   if ( \stars != \start )
                            break; 
                   +<sub>+s;</sub>++t;return (*s) ; 
\mathbf{I}
```
# **A.6 lex/usr/lib/mylib/print.c**

```
\frac{1}{\pi} print.c
 * example library routine 
 * * print() - write string to stdout 
*/ 
print(s) 
char *s; 
{ 
        write(0, s, strlen(s));\, }
```
 $\hat{\mathbf{v}}$ 

### **A.7 lex/usr/lib/mylib/reverse.c**

```
\frac{1}{\ast} reverse.c -
* example library module 
* 
        reverse() - reverse a string
*/ 
#ifndef lint 
static char *sccsid = "%W% (MYPRODUCT) %G%";
#endif 
#define MAXBUF 1024 
char *reverse(s) 
register char *s; 
{ 
        static char buf [MAXBUF+1];<br>char *p;
        char *p;<br>int i;
         int i;<br>
if( (i = strlen(s)) >= MAXBUF
                 return ( (char *) 0 );
        p = but + i;for( *_{p--} = '\0'; *s; )
                 *p-- =*s++; 
        return(p+1); 
\mathbf{I}
```
# **A.a lex/usr/lib/mylib/rotate.c**

 $\ddot{\phantom{a}}$ 

 $\epsilon$ 

```
\frac{1}{\sqrt{2}} rotate.c -
                   example library module
 * 
         rotate() - rotate each character in a string a given number
                             of places in the alphabet.
 * 
                   ASCII only.
*/ 
#ifndef lint 
static char *sccsid = "%W% (MYPRODUCT) %G%";
#endif 
                  <ctype.h>
char *rotate(s,i) 
register char *s; 
register int i; 
{ 
          char *t; 
         t = s;while ( *s ) 
          { 
                    if( 
isupper (* s) ) 
                                            'A' + i) \frac{1}{2} 26) + 'A';
                    *_s = ((*_s -<br>else if( islower(*s)
                              islower(*s) )<br>*s = ((*s - 'a' + i) % 26) + 'a';
                   ++s; 
         }<br>return(t);
\mathbf{E}
```
# **A.9 lex/usr/bin/Makefile**

```
# 
# SCCSID %W% (MYPRODUCT) %G% 
# 
        Example Makefile, building a product, /usr
# 
DESTROOT= 
DIRS=$(DESTROOT)/usr/bin 
PROGS=comp rev rot 
install: 
print: 
        -mkdir $(DIRS) 
        for K in $ (PROGS); \
        do\ 
                 (cd $$K;make DESTROOT=$(DESTROOT) install);\ 
        done 
        lpr Makefile 
        for K in $ (PROGS); \
        do\ 
                 (cd $K; make print);
        done
```
# **A.10 lex/usr/bin/comp/Makefile**

```
# Makefile 
# 
LIBS=$(DESTROOT)/usr/lib 
CFLAGS=-O -s 
install: 
        cc -0 comp comp.c -L$(LIBS) -lmylib 
        install -m 755 -0 root -g system comp $(DESTROOT)/usr/bin 
print: 
        lpr Makefile *. [ch]
```
# **A.11 lex/usr/bin/comp/comp.c**

```
\frac{7}{10} comp.c
                  example string compare program
*/ 
#ifndef lint 
static char *sccsid = "\W\ (MYPRODUCT) \G\';
#endif 
main (argc,argv) 
int argc; 
char *argv[]; 
{ 
         if(\arg c != 3)
         { 
                  print ("Argument Count Error\ln");
                  exit(1);} 
         if( compare(argv[1],argv[2]) ) 
                  print("Different\n");
         else 
                  print("Same\n"); 
\boldsymbol{\lambda}
```
# **A.12 lex/usr/bin/rev/Makefile**

```
# Makefile 
# 
LIBS=$(DESTROOT)/usr/lib 
CFLAGS=-O -s 
install:
        cc -0 rev rev.c -L$(LIBS) -lmylib 
        install -m 755 -0 root -g system rev $ (DESTROOT)/usr/bin 
print: 
        lpr Makefile *.[ch]
```
# A.13 /ex/usr/bin/rev/rev.c

```
\prime \star rev.c -
                  example program, reverses its argument and prints.
*/ 
#ifndef lint 
static char *sccsid = "%W% (MYPRODUCT) %G%";
#endif 
main (argc,argv) 
int argc; 
char *argv[]; 
{ 
         if( \arg c != 2 )
         { 
                  print ("Argument Count Error\n");
                  exit(1);
         }<br>print(reverse(argv[1]));
         print("\n'\n');
         exit(0);
\mathbf{r}
```
# A.14 /ex/usr/bin/rot/Makefile

```
# Makefile 
# 
LIBS=$(DESTROOT)/usr/lib 
CFLAGS=-O -sinstall: 
print: 
        cc -0 rot rot.c -L$(LIBS) -lmylib 
        install -m 755 -0 root -g system rot $(DESTROOT)/usr/bin 
        lpr Makefile *. [ch]
```
# **A.15 lex/usr/bin/rotlrot.c**

```
/^{\star}_{\star}rot.c -
                  example, rotate argv[l] by argv[2] in the ascii 
 * 
                  collating sequence. 
 * 
*/ 
#ifndef lint 
static char *sccsid 
"%W% (MYPRODUCT) %G%"i 
#endif 
main (argc,argv) 
int argci 
char *argv[]i 
{ 
         if(\arg c != 3)
         { 
                  print ("Argument Count Error\n"); 
                  ext(1);
         } 
         print ( rotate(argv[1], atoi(argv[2])) );
         print ("\n'\n');
         ext(0);\mathcal{F}
```
# **A.16 Output From Sample Makefiles**

Script started on Wed Aug 31 15:15:19 1988 csh:1 make DESTROOT=/examp1e/root install for K in usr; do mkdir /example/root/\$K; (cd \$K; make DESTROOT=/example/root install); done mkdir: /example/root/usr: File exists [ -f /example/root/usr/lib ] || mkdir /example/root/usr/lib mkdir: /example/root/usr/lib: File exists \*\*\* Error code 1 (ignored) (cd lib;make DESTROOT=/example/root) for DIR in mylib; do (cd \$DIR;make DESTROOT=/example/root install); done ar cr libmylib.a compare.o print.o reverse.o rotate.o install -m 755 -0 root -g system libmylib.a /example/root/usr/lib ranlib /example/root/usr/lib/libmylib.a [ -f /example/root/usr/bin ] || mkdir /example/root/usr/bin mkdir: /example/root/usr/bin: File exists \*\*\* Error code 1 (ignored) (cd bin;make DESTROOT=/example/root) mkdir /example/root/usr/bin mkdir: /example/root/usr/bin: File exists \*\*\* Error code 1 (ignored) for K in comp rev rot; do (cd \$K;make DESTROOT=/example/root install); done cc -0 comp comp.c -L/example/root/usr/lib -lmylib install -m 755 -0 root -g system comp /example/root/usr/bin cc -0 rev rev.c -L/example/root/usr/lib -lmylib install -m 755 -0 root -g system rev /example/root/usr/bin cc -0 rot rot.c -L/example/root/usr/lib -lmylib install -m 755 -0 root -g system rot /example/root/usr/bin csh:2 exit script done on Wed Aug 31 15:23:06 1988

 $\label{eq:2.1} \frac{1}{\sqrt{2}}\int_{\mathbb{R}^3}\frac{1}{\sqrt{2}}\left(\frac{1}{\sqrt{2}}\right)^2\frac{1}{\sqrt{2}}\left(\frac{1}{\sqrt{2}}\right)^2\frac{1}{\sqrt{2}}\left(\frac{1}{\sqrt{2}}\right)^2.$ 

# **Index**

## o

**data directory**  building, 5-2 **data files**  format, 2-3 **distribution kit components,** 1-3 **distribution media**  making, 5-7

# E

/etc/kitcap building, 5-7

# $\mathbf I$

**input directory tree**  creating, 5-1 transferring files, 5-1

# K

**key file**  creating, 5-3 **kit images**  generating, 5-6 **kit reproduction**  command sequence, 6-2 copying from disk, 6-2 copying from media, 6-1 to 6-2 copying from tape, 6-1 output directory creation, 6-1, 6-2 output directory preparation, 6-2 producing media, 6-3

**kit reproduction components,** 6-1 **kits utility**  data directory contents, 2-3 data files generated, 23t, 2-3 files generated, 3-1, 3-1, 3-2, 3-2, 3-4, 3-5 operations, 2-3

### M

**master directory hierarchy**  *See* generating input directory tree, 5-1 make files, 5-1 transferring files, 5-1 **master inventory**  generating, 5-2 **master inventory file**  format, 22t, 2-1

# N

**newinv utility**  operations, 2-1 syntax, 2-1

# o

**output directory**  building, 5-6

# p

**product output directory**  producing disk media, 6-3 producing tape media, 6-3

# R

RA60 disk media making, 5-7

# s

setld kit production process, 1-3 *lkit* production requirements, 1-3 kit reproduction, 6-1 to 6-3 setld benefits flexibility, 1-2 installation security, 1-2 media support, 1-2 uniformity, 1-2 setld options configure, 7-2 delete, 7-2 extract, 7-3 inventory, 7-2  $load, 7-1$ operations, 7-1 to 7-4 update, 7-3 verify, 7-3 setld utilities operations, 2-1 setld utility compression files, 3-6 control files, 3-2 file format and, 3-1 file types and, 3-1 files used,  $31t$ ,  $3-1$  to  $3-6$ image data files, 3-5 inventory files, 3-2 lock files, 3-4 overview, 1-1 setld-compatible product environment layout, 1-4f SPACE file creating, 5-6

tape media making, 5-7

# **Technical Support**

If you need help deciding which documentation best meets your needs, call 800-343-4040 before placing your electronic, telephone, or direct mail order.

### **Electronic Orders**

To place an order at the Electronic Store, dial 800-234-1998 using a 1200- or 2400-baud modem from anywhere in the USA, Canada, or Puerto Rico. If you need assistance using the Electronic Store, call 800-DIGIT AL (800-344-4825).

# **Telephone and Direct Mail Orders**

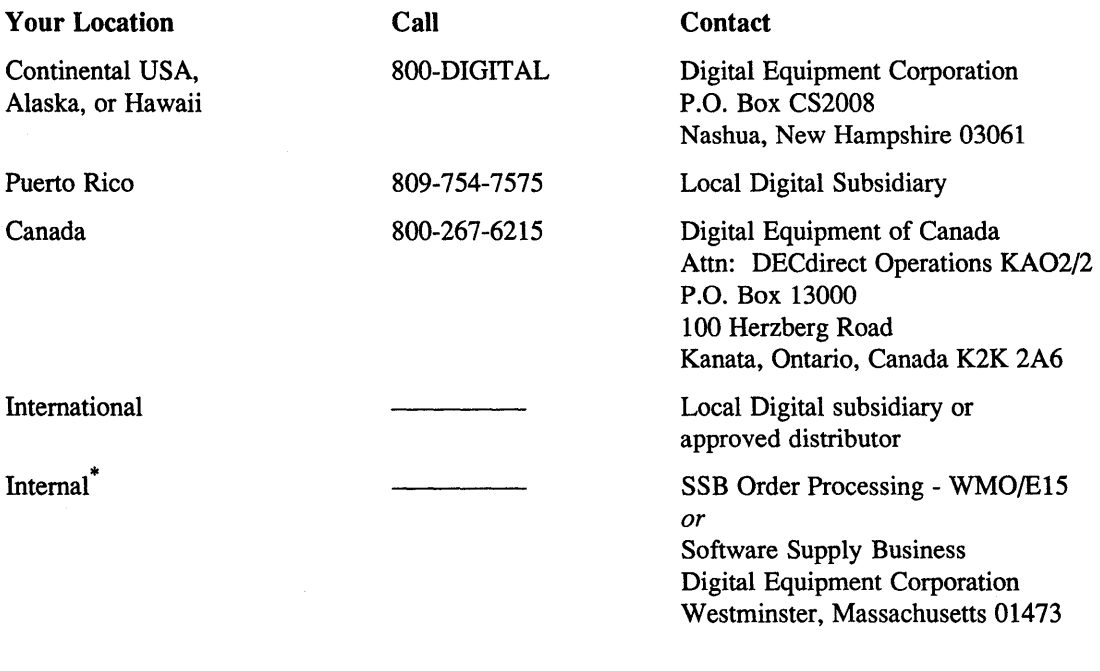

\* For internal orders, you must submit an Internal Software Order Form (EN-01740-07).

 $\label{eq:2.1} \frac{1}{\sqrt{2\pi}}\int_{0}^{\infty}\frac{1}{\sqrt{2\pi}}\left(\frac{1}{\sqrt{2\pi}}\right)^{2\alpha} \frac{1}{\sqrt{2\pi}}\int_{0}^{\infty}\frac{1}{\sqrt{2\pi}}\left(\frac{1}{\sqrt{2\pi}}\right)^{\alpha} \frac{1}{\sqrt{2\pi}}\frac{1}{\sqrt{2\pi}}\int_{0}^{\infty}\frac{1}{\sqrt{2\pi}}\frac{1}{\sqrt{2\pi}}\frac{1}{\sqrt{2\pi}}\frac{1}{\sqrt{2\pi}}\frac{1}{\sqrt{2\pi}}\frac{1}{\sqrt{2\$ 

# **Reader's Comments**   $\cup$  **COMMENTER**   $\cup$  **COMMENTER**   $\cup$  **COMMENTER**   $\cup$  **COMMENTER**   $\cup$  **COMMENTER**   $\cup$  **COMMENTER 2008**

Guide to Preparing Software for Distribution on ULTRIX Systems AA-MG628-TE

Please use this postage-paid form to comment on this manual. If you require a written reply to a software problem and are eligible to receive one under Software Performance Report (SPR) service, submit your comments on an SPR form.

Thank you for your assistance.

 $\hat{\mathcal{A}}$ 

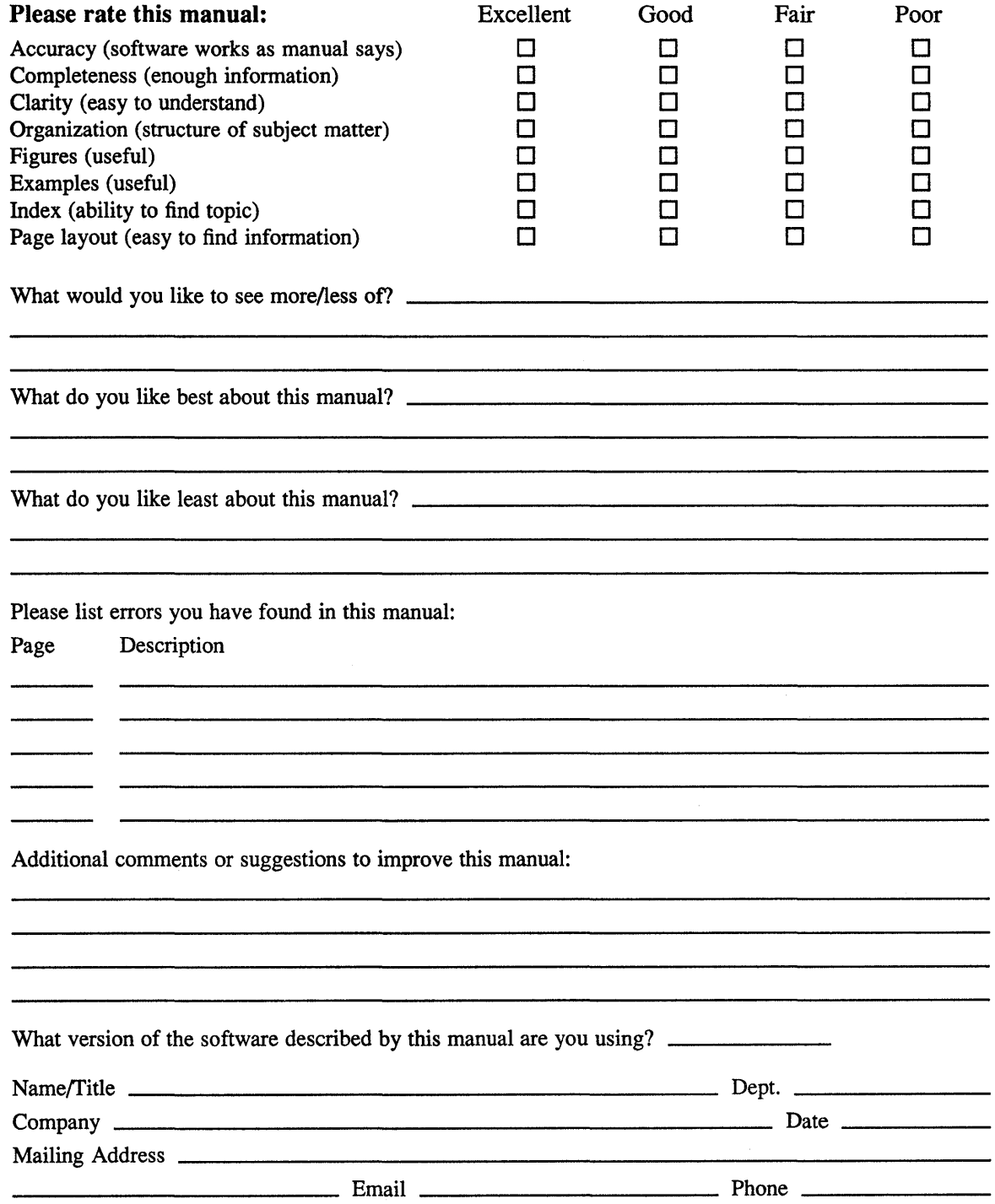

 $---$  Do Not Tear – Fold Here and Tape  $---$ 

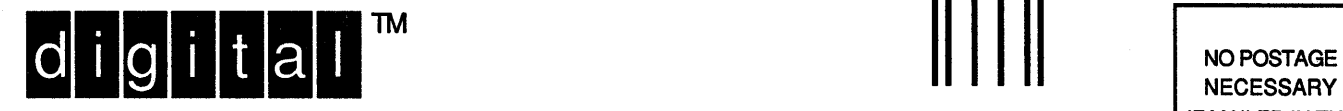

NECESSARY IF MAILED IN THE UNITED STATES

# **BUSINESS REPLY MAIL**  FIRST-CLASS MAIL PERMIT NO. 33 MAYNARD MA

--------

POSTAGE WILL BE PAID BY ADDRESSEE

DIGITAL EQUIPMENT CORPORATION OPEN SOFTWARE PUBLICATIONS MANAGER ZK03-2/Z04 110 SPIT BROOK ROAD NASHUA NH 03062-9987

# **1111111111111111111111111111111111111111111111111111**

 $------$  Do Not Tear – Fold Here  $------$ -----------

> Cut Along Dotted Line